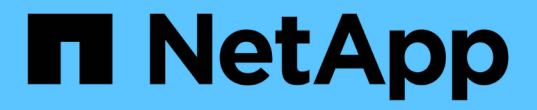

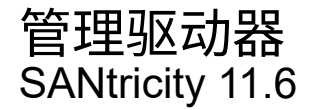

NetApp February 12, 2024

This PDF was generated from https://docs.netapp.com/zh-cn/e-series-santricity-116/sm-storage/turn-onlocator-lights-in-a-pool-volume-group-or-ssd-cache.html on February 12, 2024. Always check docs.netapp.com for the latest.

# 目录

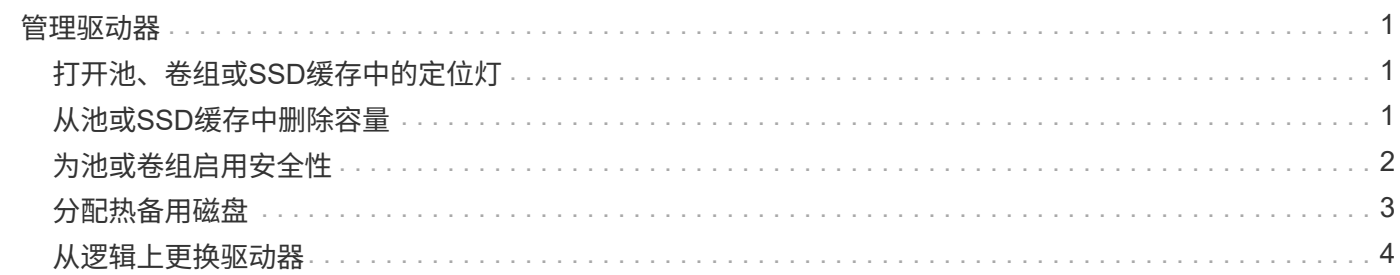

# <span id="page-2-0"></span>管理驱动器

# <span id="page-2-1"></span>打开池、卷组或**SSD**缓存中的定位灯

您可以找到驱动器、以物理方式识别构成选定池、卷组或SSD缓存的所有驱动器。选定 池、卷组或SSD缓存中的每个驱动器上都会亮起一个LED指示灯。

步骤

- 1. 选择菜单:Storage[Pools & Volume Groups]。
- 2. 选择要查找的池、卷组或SSD缓存、然后单击菜单:更多(打开定位灯)。

此时将显示一个对话框、指示包含选定池、卷组或SSD缓存的驱动器上的指示灯已打开。

3. 成功找到驱动器后、单击\*关闭\*。

# <span id="page-2-2"></span>从池或**SSD**缓存中删除容量

您可以删除驱动器以减少现有池或SSD缓存的容量。删除驱动器后、池或SSD缓存中每个 卷中的数据将重新分配给其余驱动器。已删除的驱动器将变为未分配、其容量将成为存储 阵列总可用容量的一部分。

关于此任务

删除容量时、请遵循以下准则:

- 要删除SSD缓存中的最后一个驱动器、必须先删除SSD缓存。
- 不能将池中的驱动器数量减少到少于11个驱动器。
- 一次最多可以删除12个驱动器。如果需要删除12个以上的驱动器、请重复执行操作步骤。
- 如果池或SSD缓存中没有足够的可用容量来容纳数据、则在将这些数据重新分配到池或SSD缓存中的其余驱 动器时、您无法删除这些驱动器。

了解潜在的性能影响

- 从池或SSD缓存中删除驱动器可能会降低卷性能。
- 从池或SSD缓存中删除容量时、不会占用保留容量。但是、根据池或SSD缓存中剩余的驱动器数量、 保留容量可能会减少。
- 如果删除最后一个不支持安全的驱动器、则池中将保留所有支持安全的驱动器。在这种情况下、您可以 选择为池启用安全性。
- 如果删除最后一个不支持数据保证(Data Assurance、DA)的驱动器、则池将保留所有支持DA的驱动 器。

在池中创建的任何新卷都将支持DA。如果您希望现有卷支持DA、则需要先删除此卷、然后再重新创建此 卷。

步骤

- 1. 选择菜单:Storage[Pools & Volume Groups]。
- 2. 选择池或SSD缓存、然后单击菜单:更多[删除容量]。

此时将显示\*删除容量\*对话框。

3. 在列表中选择一个或多个驱动器。

在列表中选择或取消选择驱动器时、\*选定总容量\*字段将更新。此字段显示删除选定驱动器后产生的池 或SSD缓存的总容量。

4. 单击\*删除\*、然后确认要删除这些驱动器。

```
结果
```
池和卷组视图反映了池或SSD缓存容量新减少的情况。

## <span id="page-3-0"></span>为池或卷组启用安全性

您可以为池或卷组启用驱动器安全性、以防止未经授权访问池或卷组中驱动器上的数据。 只有使用安全密钥配置的控制器才能对驱动器进行读写访问。

开始之前

- 必须启用驱动器安全功能。
- 必须创建安全密钥。
- 池或卷组必须处于最佳状态。
- 池或卷组中的所有驱动器都必须是支持安全的驱动器。

关于此任务

如果要使用驱动器安全性、请选择一个支持安全的池或卷组。池或卷组可以同时包含支持安全和不支持安全的驱 动器,但所有驱动器都必须具有安全功能才能使用其加密功能。

启用安全性后、只能通过删除池或卷组并擦除驱动器来删除它。

步骤

- 1. 选择菜单:Storage[Pools & Volume Groups]。
- 2. 选择要启用安全性的池或卷组、然后单击菜单:更多[启用安全性]。

此时将显示\*确认启用安全性\*对话框。

3. 确认要为选定池或卷组启用安全性、然后单击\*启用\*。

### <span id="page-4-0"></span>分配热备用磁盘

您可以在RAID 1、RAID 5或RAID 6卷组中将热备用磁盘分配为备用驱动器、以实现额外 的数据保护。如果其中一个卷组中的驱动器发生故障、则控制器会将故障驱动器中的数据 重新构建到热备用磁盘中。

开始之前

- 必须创建RAID 1、RAID 5或RAID 6卷组。(热备用磁盘不能用于池。相反、池会使用每个驱动器中的备用容 量来保护其数据。)
- 必须具有满足以下条件的驱动器:
	- 未分配、状态为最佳。
	- 与卷组中的驱动器类型相同(例如SSD)。
	- 与卷组中的驱动器的接口类型相同(例如、SAS)。
	- 容量等于或大于卷组中驱动器的已用容量。

关于此任务

此任务介绍如何从硬件页面手动分配热备用磁盘。建议覆盖的范围是每个驱动器集两个热备件。

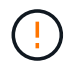

也可以通过初始设置向导分配热备用磁盘。您可以通过在硬件页面上查看以粉色显示的驱动器托 架来确定是否已分配热备用磁盘。

步骤

- 1. 选择 \* 硬件 \* 。
- 2. 如果图形显示了控制器、请单击\*显示磁盘架正面\*。

此图将发生变化、以显示驱动器、而不是控制器。

3. 选择要用作热备用磁盘的未分配驱动器(以灰色显示)。

此时将打开驱动器的上下文菜单。

4. 选择\*分配热备用磁盘\*。

如果驱动器已启用安全保护、则会打开\*安全擦除驱动器\*对话框。要使用启用了安全保护的驱动器作为热备 用驱动器、必须先执行安全擦除操作以删除其所有数据并重置其安全属性。

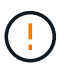

可能的数据丢失—确保选择的驱动器正确无误。完成安全擦除操作后、您将无法恢复任何数 据。

如果驱动器已\*未\*安全启用、则会打开\*确认分配热备用驱动器\*对话框。

5. 查看对话框中的文本、然后确认操作。

结果

如果RAID 1、RAID 5或RAID 6卷组中的驱动器发生故障、控制器会自动使用冗余数据将故障驱动器中的数据重 建到热备用磁盘。

### <span id="page-5-0"></span>从逻辑上更换驱动器

如果某个驱动器发生故障或您出于任何其他原因需要更换它、并且您的存储阵列中有一个 未分配的驱动器、则可以从逻辑上将故障驱动器替换为未分配的驱动器。如果您没有未分 配的驱动器、则可以改用物理方式更换该驱动器。

### 关于此任务

如果从逻辑上将某个驱动器替换为未分配的驱动器、则此未分配的驱动器将变为已分配、然后成为关联池或卷组 的永久成员。您可以使用logical replace选项替换以下类型的驱动器:

- 故障驱动器
- 缺少驱动器
- Recovery Guru通知您即将停产的SSD驱动器
- Recovery Guru通知您驱动器即将发生故障的硬盘驱动器
- 已分配的驱动器(仅适用于卷组中的驱动器、而不适用于池中的驱动器)

替代驱动器必须具有以下特征:

- 处于最佳状态
- 处于未分配状态
- 与要更换的驱动器具有相同的属性(介质类型、接口类型等)
- 相同的FDE功能(建议、但不要求)
- 相同的DA功能(建议使用、但不要求使用)

#### 步骤

- 1. 选择 \* 硬件 \* 。
- 2. 如果图形显示了控制器、请单击\*显示磁盘架正面\*。

此图将发生变化、以显示驱动器、而不是控制器。

3. 单击要在逻辑上替换的驱动器。

此时将显示驱动器的上下文菜单。

- 4. 单击\*逻辑替换\*。
- 5. \*可选:\*选中\*更换后故障驱动器\*复选框、以便在更换后使原始驱动器发生故障。

只有在原始分配的驱动器未出现故障或不缺失时、才会启用此复选框。

6. 从\*选择替代驱动器\*表中、选择要使用的替代驱动器。

此表仅列出与要更换的驱动器兼容的驱动器。如果可能、请选择一个将保持磁盘架丢失保护和抽屉丢失保护 的驱动器。

7. 单击\*替换\*。

如果原始驱动器出现故障或丢失、则会使用奇偶校验信息在替代驱动器上重建数据。此重建将自动开始。驱 动器的故障指示灯熄灭、池或卷组中驱动器的活动指示灯开始闪烁。

如果原始驱动器未出现故障或丢失、则其数据将复制到替代驱动器。此复制操作将自动开始。复制操作完成 后、系统会将原始驱动器过渡到未分配状态、或者如果选中了复选框、则过渡到故障状态。

### 版权信息

版权所有 © 2024 NetApp, Inc.。保留所有权利。中国印刷。未经版权所有者事先书面许可,本文档中受版权保 护的任何部分不得以任何形式或通过任何手段(图片、电子或机械方式,包括影印、录音、录像或存储在电子检 索系统中)进行复制。

从受版权保护的 NetApp 资料派生的软件受以下许可和免责声明的约束:

本软件由 NetApp 按"原样"提供,不含任何明示或暗示担保,包括但不限于适销性以及针对特定用途的适用性的 隐含担保,特此声明不承担任何责任。在任何情况下,对于因使用本软件而以任何方式造成的任何直接性、间接 性、偶然性、特殊性、惩罚性或后果性损失(包括但不限于购买替代商品或服务;使用、数据或利润方面的损失 ;或者业务中断),无论原因如何以及基于何种责任理论,无论出于合同、严格责任或侵权行为(包括疏忽或其 他行为),NetApp 均不承担责任,即使已被告知存在上述损失的可能性。

NetApp 保留在不另行通知的情况下随时对本文档所述的任何产品进行更改的权利。除非 NetApp 以书面形式明 确同意,否则 NetApp 不承担因使用本文档所述产品而产生的任何责任或义务。使用或购买本产品不表示获得 NetApp 的任何专利权、商标权或任何其他知识产权许可。

本手册中描述的产品可能受一项或多项美国专利、外国专利或正在申请的专利的保护。

有限权利说明:政府使用、复制或公开本文档受 DFARS 252.227-7013(2014 年 2 月)和 FAR 52.227-19 (2007 年 12 月)中"技术数据权利 — 非商用"条款第 (b)(3) 条规定的限制条件的约束。

本文档中所含数据与商业产品和/或商业服务(定义见 FAR 2.101)相关,属于 NetApp, Inc. 的专有信息。根据 本协议提供的所有 NetApp 技术数据和计算机软件具有商业性质,并完全由私人出资开发。 美国政府对这些数 据的使用权具有非排他性、全球性、受限且不可撤销的许可,该许可既不可转让,也不可再许可,但仅限在与交 付数据所依据的美国政府合同有关且受合同支持的情况下使用。除本文档规定的情形外,未经 NetApp, Inc. 事先 书面批准,不得使用、披露、复制、修改、操作或显示这些数据。美国政府对国防部的授权仅限于 DFARS 的第 252.227-7015(b)(2014 年 2 月)条款中明确的权利。

商标信息

NetApp、NetApp 标识和 <http://www.netapp.com/TM> 上所列的商标是 NetApp, Inc. 的商标。其他公司和产品名 称可能是其各自所有者的商标。